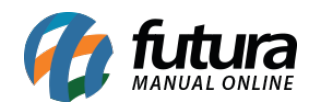

## **Sistema:** Futura Server

## **Referência**: ERR18

Este erro pode ocorrer no momento da emissão de uma Nf-e (Nota Fiscal Eletrônica)

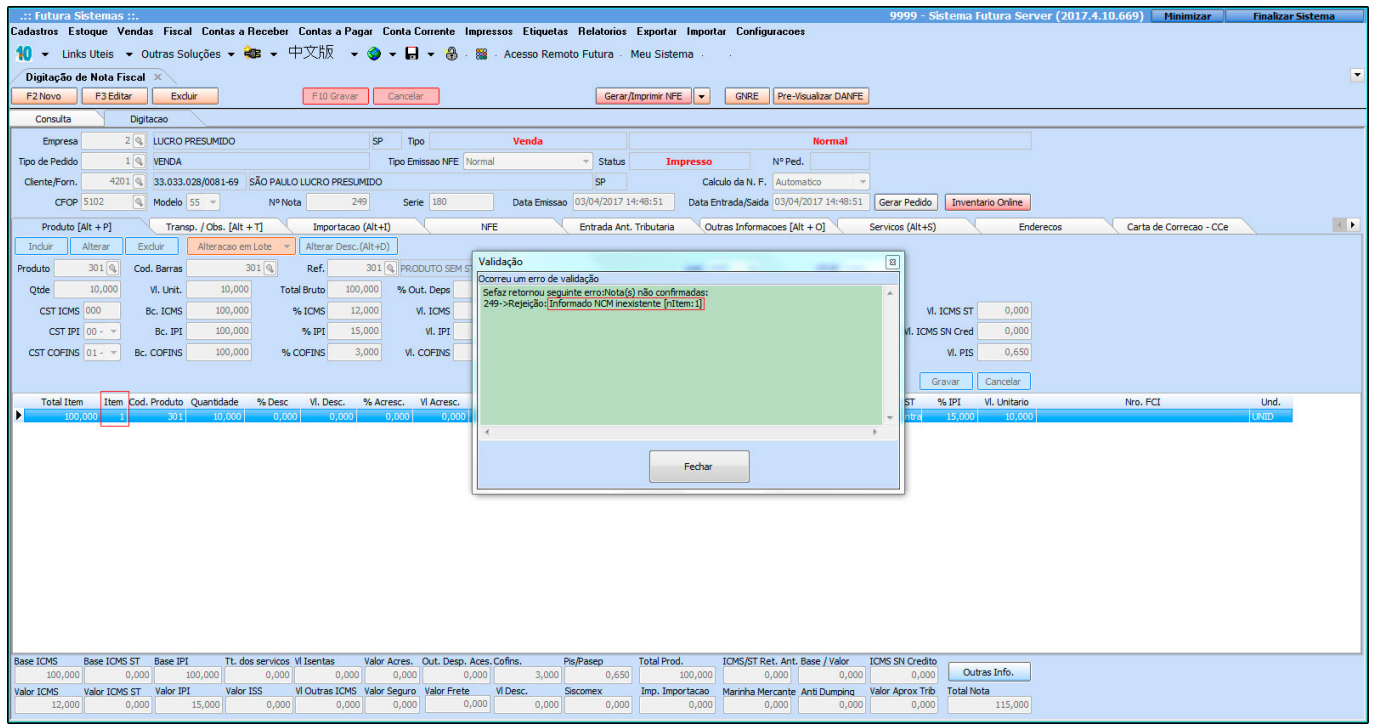

**Solução:** Na própria validação já é apresentado o produto em que o NCM esta incorreto. No exemplo da imagem acima, é o *Item 1[nItem1].*

Para solucionar, acesse: *Cadastros>Estoque>Produto*, encontre o produto para o qual o sistema informou a divergência e altere para o NCM correto.

Em seguida, retorne para tela de **Digitação da NF-e**, encontre o produto que teve o NCM alterado, recorte o código interno do campo *Produto*, aperte **Enter** e cole novamente.

É necessário recortar e colar para não perder as informações dos produtos, tais como: impostos, quantidades, entre outros. Após a inserção do item, confira as informações e **gere** a Nota Fiscal Eletrônica novamente!